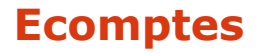

**outil de simplification administrative dans la production de documents justificatifs comptables**

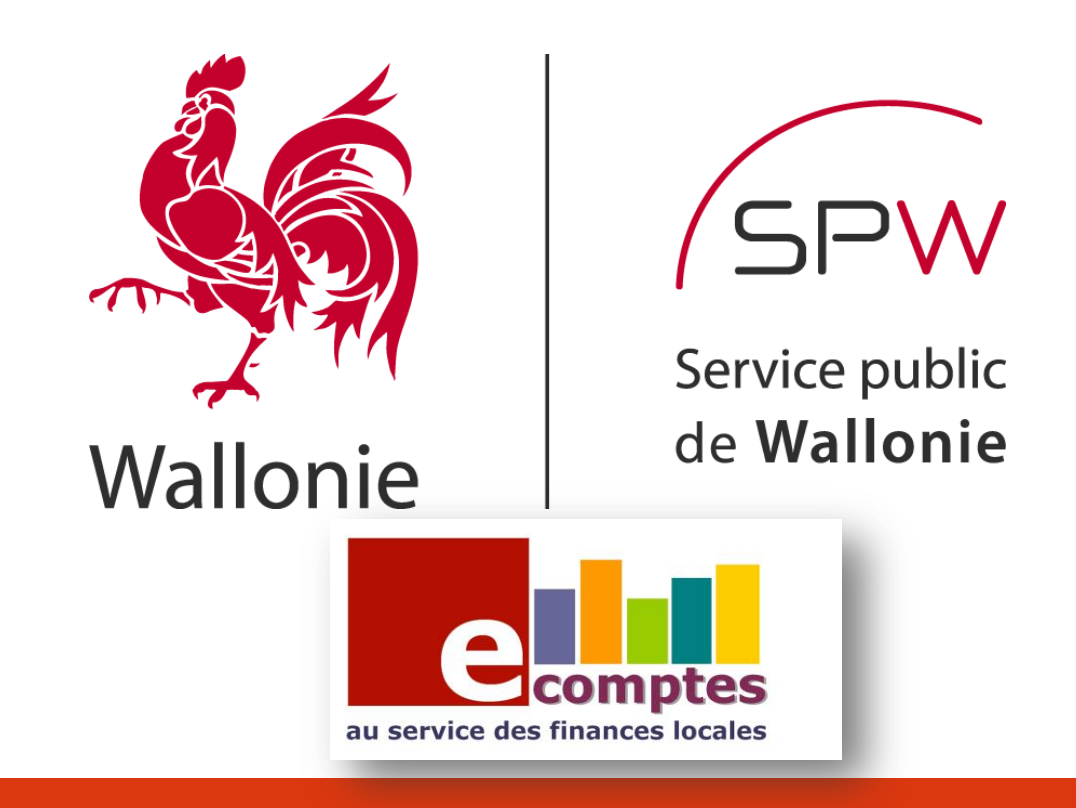

**DIRECTION GÉNÉRALE OPÉRATIONNELLE** DES POUVOIRS LOCAUX, DE L'ACTION SOCIALE ET DE LA SANTÉ

 $\int$ DGO 5

#### **P.C.S. production des documents justificatifs à partir du logiciel eComptes**

Méthode à suivre:

Dans le menu « Génération » (disponible à partir du patch 71 )

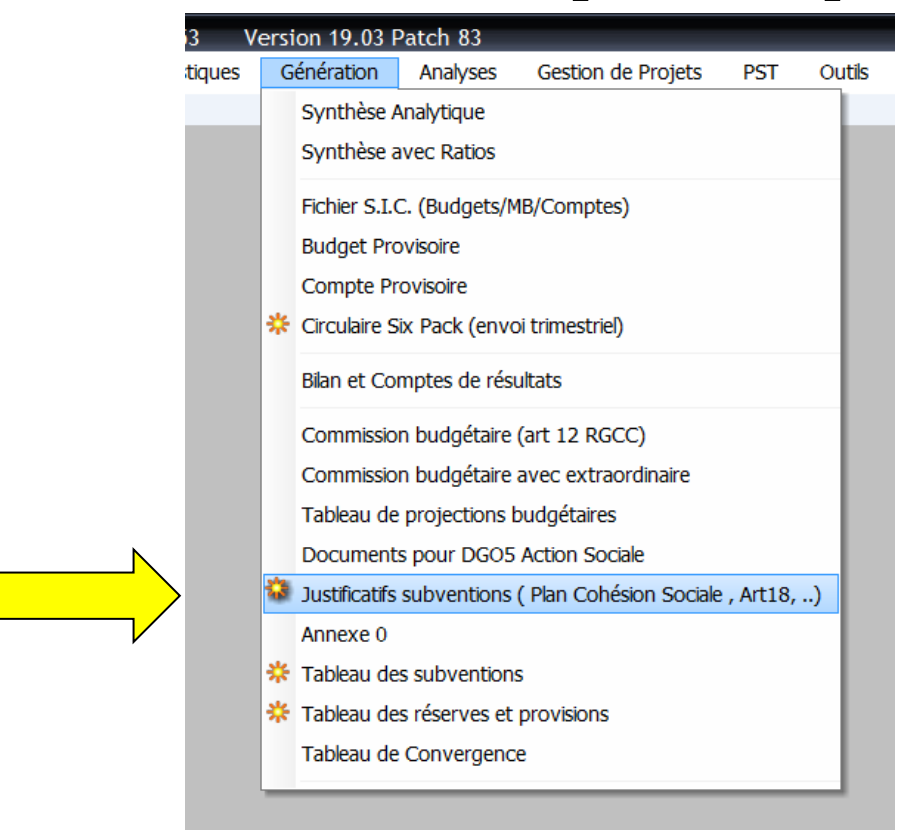

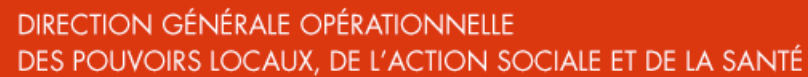

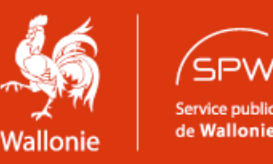

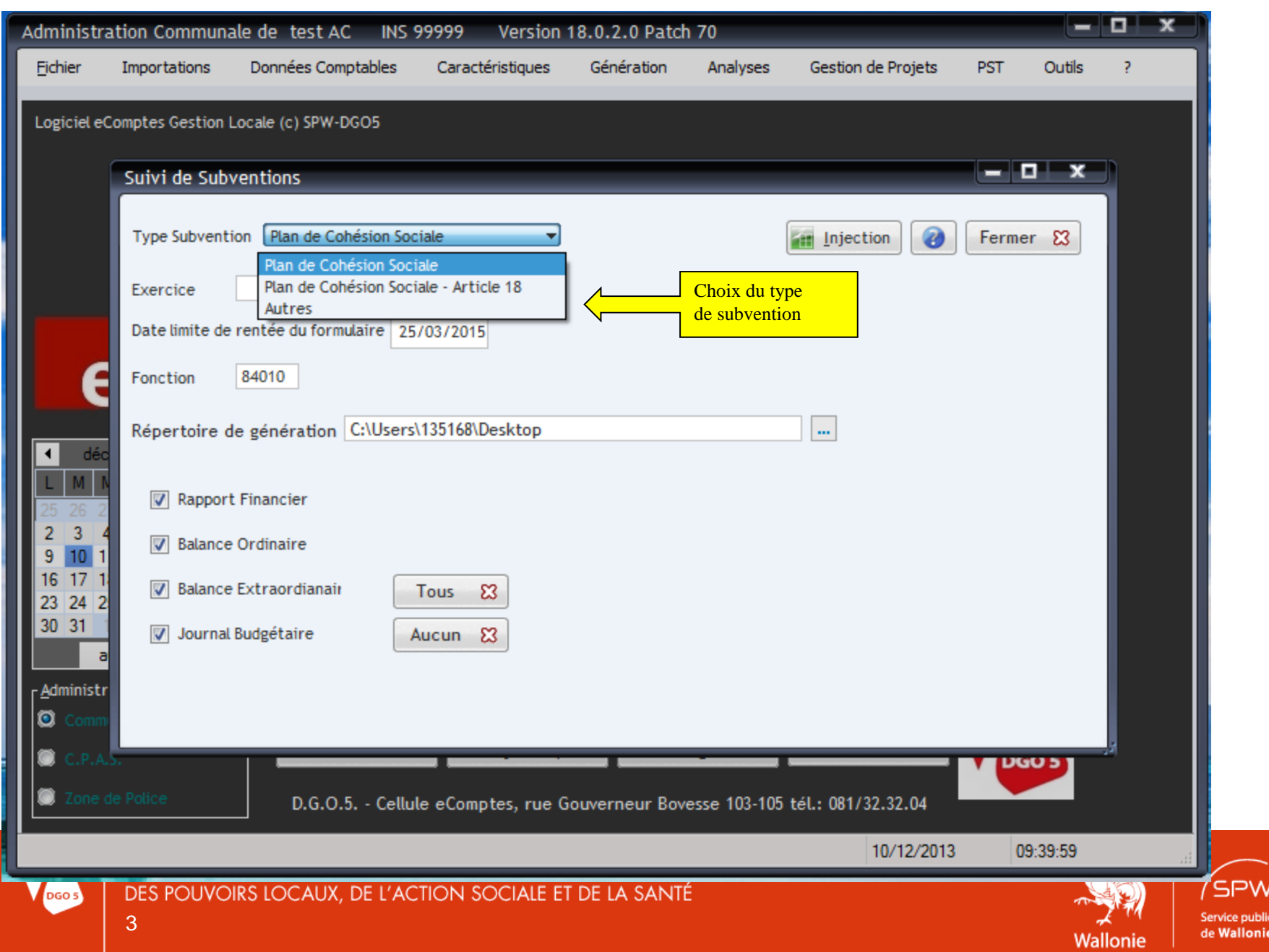

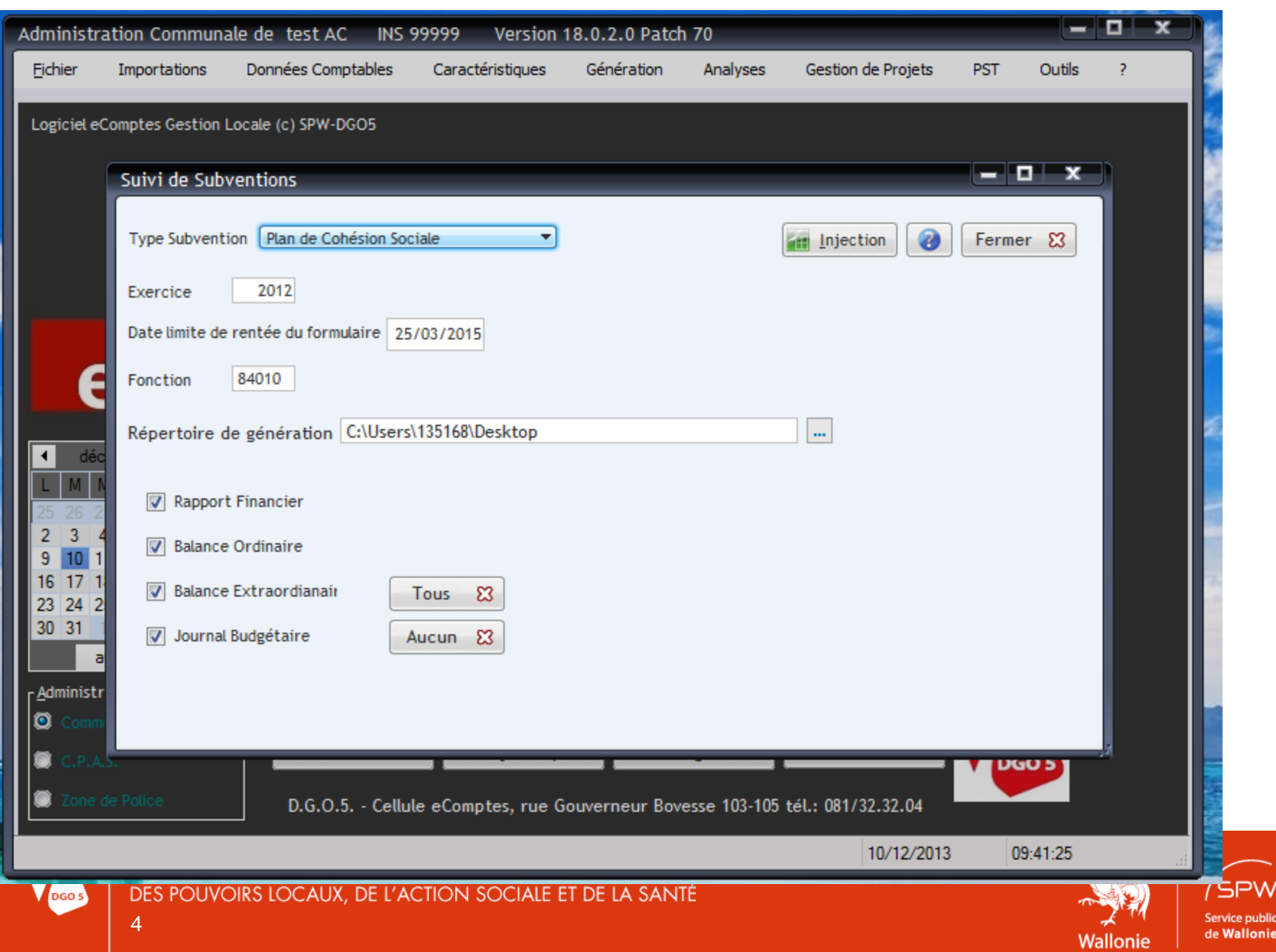

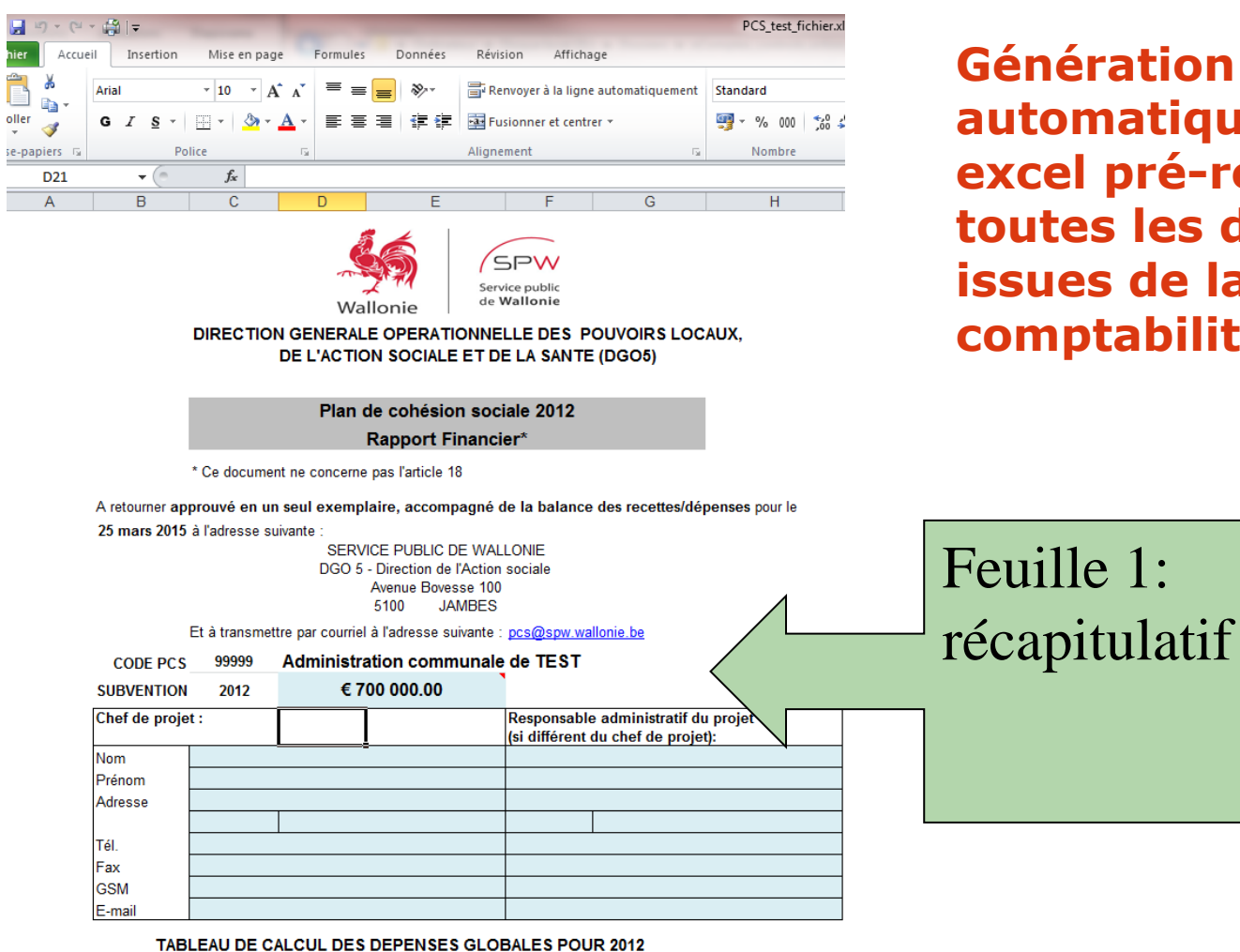

**ation atique fichier excel pré-remplis avec**  les données **issues de la comptabilité.**

Feuille 1:

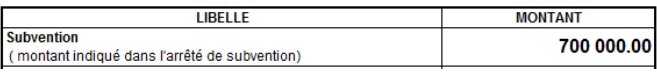

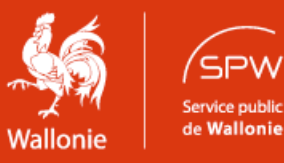

**DIRECTION GÉNÉRALE OPÉRATIONNELLE** DES POUVOIRS LOCAUX, DE L'ACTION SOCIALE ET DE LA SANTÉ

5

DGO<sub>5</sub>

## Balance des opérations au service ordinaire

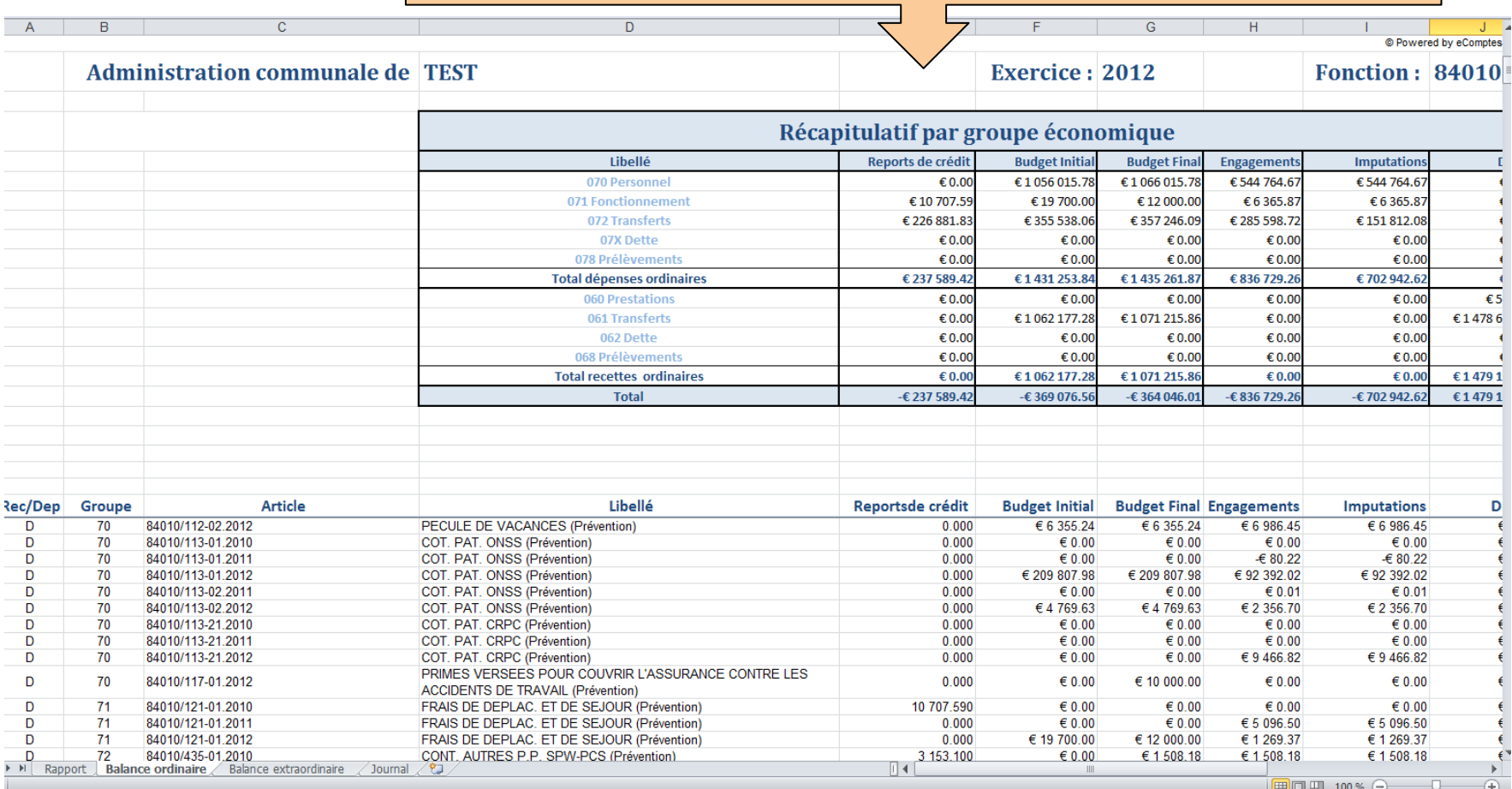

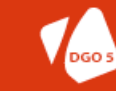

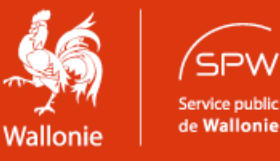

# Important !

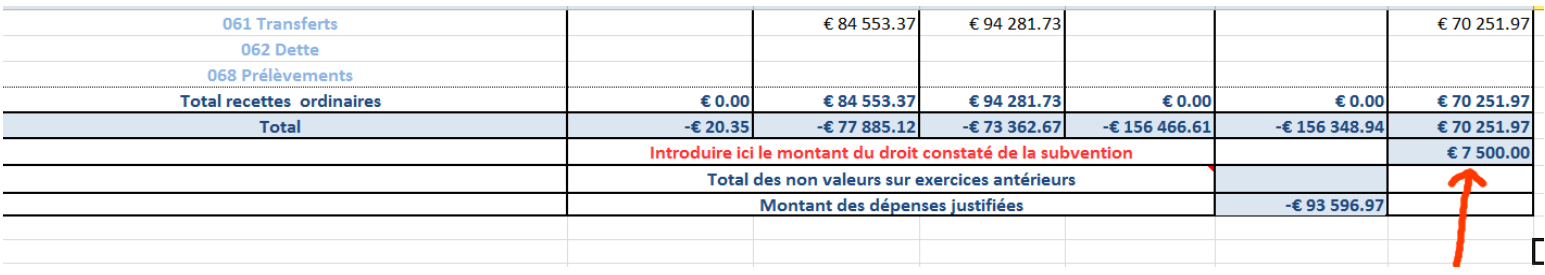

Le montant du droit constaté de la subvention reçue doit être introduite manuellement par l'utilisateur dans la case en face de « introduire ici le montant du droit constaté de la subvention » , du fait qu'il est impossible d'en informatiser la saisie en raison de disparités dans la comptabilisation de celle-ci.

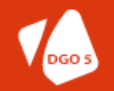

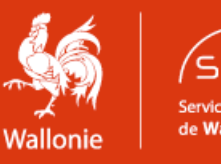

## Balance des opérations au service extra-ordinaire

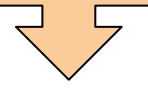

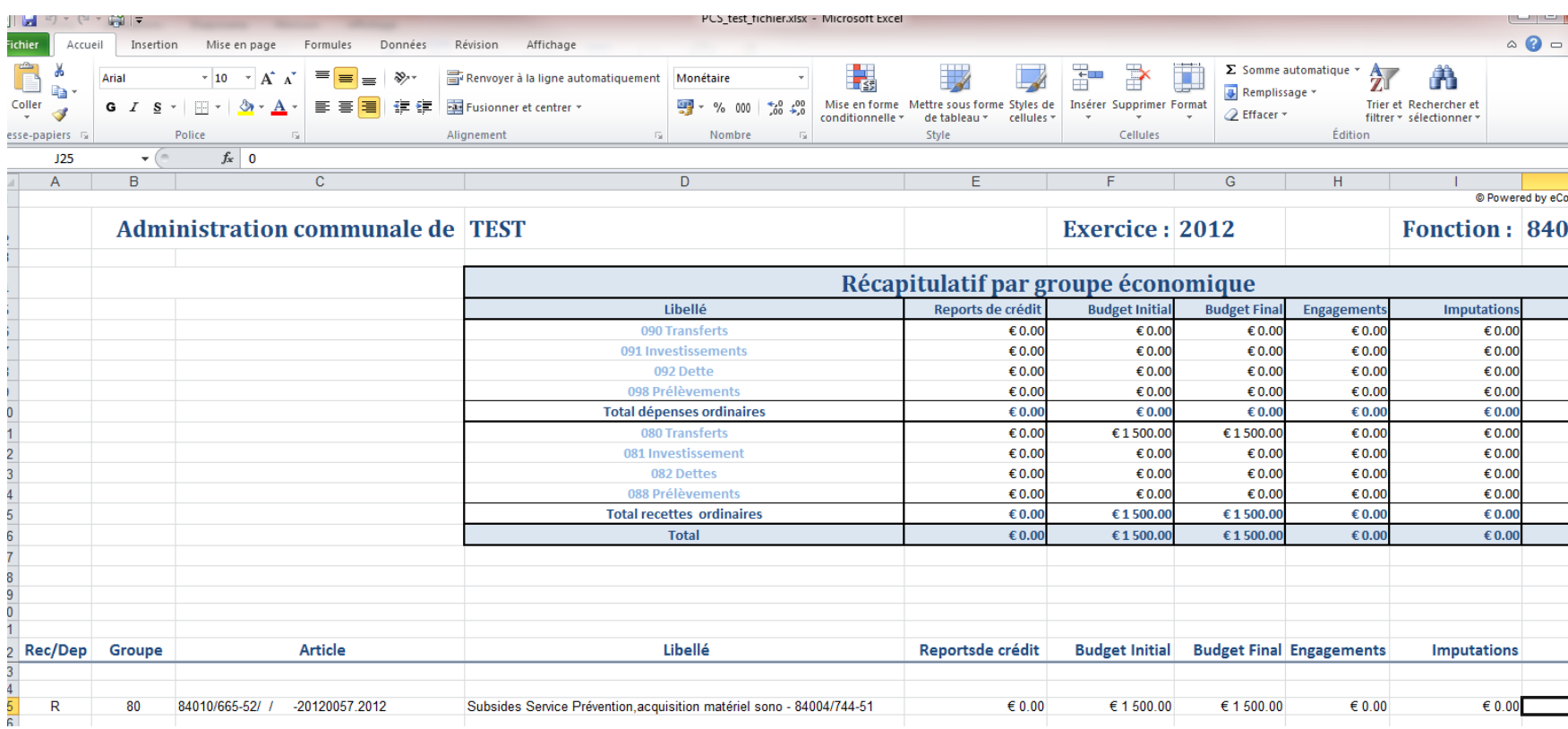

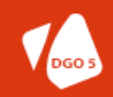

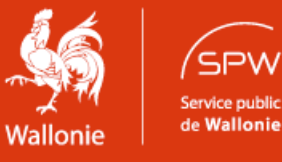

## Journal des opérations effectuées:

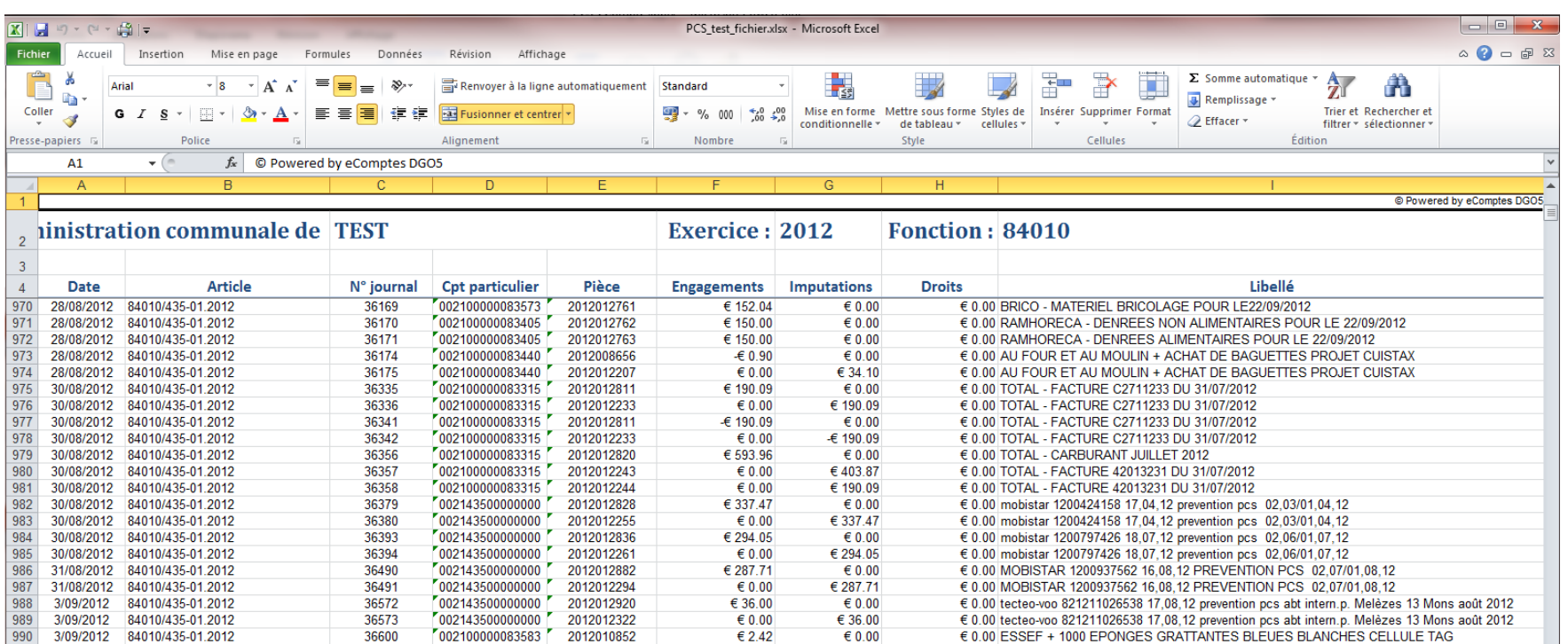

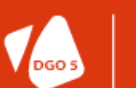

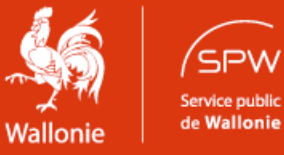

**Pour plus d'infos relatives au fonctionnement du logiciel eComptes:**

 **Philippe Brognon**

 **Coordinateur général du plan eComptes**

 **Portail web : [www.ecomptes.wallonie.be](www.ecomptes.be) tél: 081/32 32 04 email :[ecomptes.pouvoirslocaux@spw.wallonie.be](mailto:ecomptes.pouvoirslocaux@spw.wallonie.be)**

 **S.P.W. Direction générale opérationnelle des Pouvoirs locaux, de l'Action sociale et de la Santé Direction de la Prospective et du Développement des pouvoirs locaux.**

 **Cellule eComptes**

 **Av.Bovesse <sup>100</sup> 510O NAMUR (Jambes) 081/32.32.04 - Fax: 081/32.32.33**

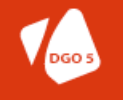

**DIRECTION GÉNÉRALE OPÉRATIONNELLE** DES POUVOIRS LOCAUX, DE L'ACTION SOCIALE ET DE LA SANTÉ 10

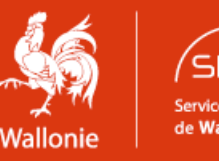